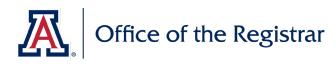

## BACKGROUND

Annual updates to academic plan requirements, academic plan descriptions and learning outcomes, and four-year plan data displayed in Degree Search are submitted using the UA Curriculum Update process in UAccess Student. A call for curricular updates will be made through the Registrar's Office at the beginning of each Fall semester, typically in late August or early September, for the following catalog year. Those responsible for updating curriculum should submit all updates by the stated deadline, typically in late October or early November.

A submission should be entered for each undergraduate plan each year; this includes majors and subplans, minors, and undergraduate certificates. If no changes are necessary for a plan, a submission should be entered acknowledging that no updates are needed for the upcoming year.

A video overview of this process is available online.

## USING THIS GUIDE

This guide is broken into several sections, each covering a different element of the annual curricular update submission process:

**Begin a New Submission** 

**Enter ADVIP Updates** 

**Enter Plan Description and Learning Outcome Updates** 

Enter Degree Search 4-Year Plan Updates

**Finalize Updates and Submit** 

Update and Resubmit Requests when Returned to Department

**Review Updated ADVIP and Confirm Changes** 

## HOW TO: BEGIN A NEW SUBMISSION

| Step 1 | In UAccess Student, navigate to Curriculum Management $\rightarrow$ UA Curriculum Management $\rightarrow$ UA Curriculum Update $\rightarrow$ Submit Curriculum Update. |                                                                        |  |
|--------|----------------------------------------------------------------------------------------------------|------------------------------------------------------------------------|--|
|        | Click Add a New Value to begin a ne                                                                                                    | w submission.                                                          |  |
|        | To search for updates previously init                                                                                                    | iated, click Find an Existing Value and continue working as necessary. |  |
| Step 2 | Enter the plan code, subplan code                                                                                                    |                                                                        |  |
|        | (if any), and the current term, to                                                                                                    | UA Submit Curriculum Update                                            |  |
|        | pull current system data for the                                                                                                    |                                                                        |  |
|        | plan. This is the data that will be                                                                                                    | Find an Existing Value Add a New Value                                 |  |
|        | adjusted for the upcoming catalog                                                                                                    |                                                                        |  |
|        | year. Click Add.                                                                                                    | Academic Plan ENGLBA                                                   |  |
|        | Curricular Updates for the Fall                                                                                                    | Academic Sub-Plan                                                      |  |
|        | 2022 catalog year are submitted                                                                                                    | Term 2214 Q                                                            |  |
|        | during Fall 2021; thus, the 2214                                                                                                    |                                                                        |  |
|        | term code is used to pull the most                                                                                                    |                                                                        |  |
|        | current curriculum data into the                                                                                                    | Add                                                                    |  |
|        | request form.                                                                                                    |                                                                        |  |

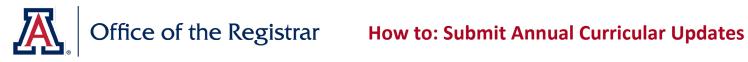

| Step 1  | On the tab labeled (1) Curriculum                                           | (1) Curriculum Update (2) Descr & Learning Outcomes (3) Degree Search (4) Submit                                                          |  |  |
|---------|-----------------------------------------------------------------------------|----------------------------------------------------------------------------------------------------|--|--|
|         | Update, view the Requirement Groups                                         | Submit Curriculum Update                                                                                                    |  |  |
|         | currently included in the Advisement                                        |                                                                                                    |  |  |
|         | Report.                                                                     | English BA Fall 2020           Requirement Groups         Find         First         1 of 5         Last                                  |  |  |
|         | Undergraduate Graduation                                                    | Undergraduate Graduation Requirements (RG511)                                                                                             |  |  |
|         | Requirements, Foundation                                                    | All course work and requirements for this degree must be completed prior to the date the degree is awarded. The University of             |  |  |
|         | Mathematics, Undergraduate General<br>Education and Foundation              | Arizona requirements to follow in this audit are required for graduation and awarding of the degree.                                      |  |  |
|         |                                                                             | Curriculum:<br>1. The University of Arizona and the Arizona Board of Regents have sole discretion over all curricula changes.             |  |  |
|         | Requirements, and Additional                                                | 2. Courses, programs & requirements may be suspended, deleted, restricted, or changed in any manner, at any time.                         |  |  |
|         | Coursework requirement groups will<br>display as View Only.                 | <ol><li>Students must remain currently informed about all policies &amp; other info that bears on completing a degree.</li></ol>          |  |  |
|         | In the unlikely event that modifications                                    | Required Units:<br>Additional units will be required to complete this degree if a student:                                                |  |  |
|         | to these requirements are necessary,                                        | A) is admitted to the UA with deficiencies:                                                                                               |  |  |
|         | contact Curricular Affairs at                                               |                                                                                                    |  |  |
|         | curricular affairs@list.arizona.edu                                         |                                                                                                    |  |  |
|         |                                                                             |                                                                                                    |  |  |
| Step 2  | Use the arrow buttons to view each                                          | Fall 2020                                                                                                    |  |  |
| [-      | Requirement Group. Updates may be                                           | Find First (1) 5 of 5 (1) Last                                                                                                    |  |  |
|         | submitted for any requirement group                                         | Edit Requirement Group                                                                                                    |  |  |
|         | that does not specify [VIEW ONLY] in                                        | Add New Line                                                                                                    |  |  |
|         | the top right corner.                                                       |                                                                                                    |  |  |
|         |                                                                             | courses consult with your advisor.                                                                                                    |  |  |
| Ctop 2  | Lies the links to the right of each requirer                                | ment group element of peeded to make adjustments.                                                                                         |  |  |
| Step 3  | Use <i>Edit Requirement Group</i> to update                                 | nent group element as needed to make adjustments:                                                                                         |  |  |
| Step 3a | the descriptive text for the full                                           | BA in English (RG707) Edit Requirement Group Bachelor of Arts in English Add New Line                                                     |  |  |
|         | Requirement Group.                                                          |                                                                                                    |  |  |
|         |                                                                             | Equivalent ENGV courses may be available through UA South. For approved courses consult with your advisor.                                |  |  |
|         |                                                                             | Update Curriculum Group                                                                                                    |  |  |
|         | View the current descriptive text in the                                    | Update Requirement Group                                                                                                    |  |  |
|         | Report Long Description field; use the                                      | Requirement Group Details                                                                                                    |  |  |
|         | Comments field to enter the text that                                       | Requirement Group 000707 BA in English (RG707)                                                                                            |  |  |
|         | should replace the current description.                                     | Report Long Description                                                                                                    |  |  |
|         | Click <b>Ok</b> when complete.                                              | Bachelor of Arts in English<br>Equivalent ENGV courses may be available through UA South. For approved courses consult with your advisor. |  |  |
|         | If needed, click <b>Discard Changes</b> to                                  |                                                                                                    |  |  |
|         | remove comments previously entered                                          |                                                                                                    |  |  |
|         | that are no longer desired.                                                 |                                                                                                    |  |  |
|         |                                                                             |                                                                                                    |  |  |
|         |                                                                             |                                                                                                    |  |  |
|         |                                                                             | Comments                                                                                                    |  |  |
|         |                                                                             | Enter new Requirement Group descriptive text here.                                                                                        |  |  |
|         |                                                                             |                                                                                                    |  |  |
|         |                                                                             |                                                                                                    |  |  |
|         |                                                                             |                                                                                                    |  |  |
|         |                                                                             | Ok Cancel Discard Changes                                                                                                    |  |  |
|         |                                                                             | English BA Fall 2020                                                                                                    |  |  |
|         | A red bar indicating changes to the                                         | English BA Fail 2020<br>Requirement Groups Find First () 5 of 5 () Last                                                                   |  |  |
|         | A red bar indicating changes to the<br>Requirement Group will appear on the | English BA Fail 2020<br>Requirement Groups Find First () 5 of 5 () Last<br>Has Changes                                                    |  |  |
|         |                                                                             | English BA Fail 2020<br>Requirement Groups Find First () 5 of 5 () Last                                                                   |  |  |

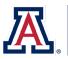

# Office of the RegistrarHow to: Submit Annual Curricular Updates

| Step 3b | Use Add New Line to create a new line                                                                                                    | BA in English (RG707)                                                                                                   | dit Requirement Group |  |  |  |
|---------|----------------------------------------------------------------------------------------------------|----------------------------------------------------------------------------------------------------|-----------------------|--|--|--|
|         | in the Requirement Group.                                                                                                    | Bachelor of Arts in English                                                                                             | Add New Line          |  |  |  |
|         |                                                                                                    | Equivalent ENGV courses may be available through UA South. For approved courses consult with your advi                  | sor.                  |  |  |  |
|         | Select the Requirement to which the new line should be added using the                                                                                                    | Add New Requirement Line                                                                                                |                       |  |  |  |
|         | Requirement drop-down.                                                                                                    | Requirement Group 000707 BA in English                                                                                  |                       |  |  |  |
|         | Select the location within the                                                                                                    | *Requirement 01041 - English Major                                                                                      | ~                     |  |  |  |
|         | Requirement where the new line should                                                                                                    | *New Line Nbr After 0030 - 5. Upper Division Shakespeare (R1041/L30                                                     |                       |  |  |  |
|         | be placed using the <i>New Line Nbr</i> drop-<br>down.                                                                                                    |                                                                                                    | <u></u>               |  |  |  |
|         |                                                                                                    |                                                                                                    |                       |  |  |  |
|         | Enter the <b>Minimum Units</b> or <b>Minimum</b>                                                                                                    | Requirement Line Parameters                                                                                             |                       |  |  |  |
|         | <b>Courses</b> required to satisfy the new line, along with the Minimum Grade Points                                                                                                    | New Minimum Units 3.00 Hide display on advis                                                                            | ement Report          |  |  |  |
|         | per unit, if needed.                                                                                                    | New Minimum Courses                                                                                                    |                       |  |  |  |
|         | <b>Note:</b> most lines require either a                                                                                                    | New Minimum Grade Points/Unit 2.00                                                                                      |                       |  |  |  |
|         | minimum number of units <b>or</b> a minimum<br>number of courses. Listing both means<br>that students will need to meet both<br>criteria in order to satisfy the line;<br>consider the number of units each<br>course in the line is worth when deciding<br>the parameters for the line.<br>Use the Hide display on advisement<br>Report checkbox to indicate a Hidden<br>Line. These lines only display on a<br>student's advisement report when the<br>line has already been satisfied. These<br>are seldom needed and are typically<br>used to address exceptions commonly<br>made for transfer students or other<br>special circumstances. | Requirement Line Parameters         New Minimum Units         New Minimum Courses         New Minimum Grade Points/Unit | n advisement Report   |  |  |  |
|         | Enter the <b>course(s)</b> that can be used to                                                                                                    | New Course List                                                                                                    |                       |  |  |  |
|         | satisfy the line in the New Course List                                                                                                    |                                                                                                    | t 🕢 1-3 of 3 🕟 Last   |  |  |  |
|         | section.                                                                                                    | Subject "Catalog Nbr Course ID Description Status Backd     I ENGL      303      005988 Black Womanist Writers Active   | ate? Term             |  |  |  |
|         |                                                                                                    | 2 ENGL Q 351A Q 013624 Intro LGBTQQC Texts Active                                                                       | • •                   |  |  |  |
|         |                                                                                                    | 3 ENGL Q 354 Q 033297 Feminist Literary Theory Active                                                                   | + -                   |  |  |  |
|         | Enter the desired title for the line in the                                                                                                    | Report Long Description                                                                                                 |                       |  |  |  |
|         | Report Long Description field and add                                                                                                    | New Line Title                                                                                                    |                       |  |  |  |
|         | any additional comments in the                                                                                                    |                                                                                                    |                       |  |  |  |
|         | Comments field.                                                                                                    | Comments                                                                                                    | 1                     |  |  |  |
|         | Click <b>Ok.</b>                                                                                                    |                                                                                                    |                       |  |  |  |
|         | Click <b>Discard Changes</b> to remove<br>changes previously entered that are no<br>longer desired.                                                                                                    |                                                                                                    | le la                 |  |  |  |
|         |                                                                                                    |                                                                                                    |                       |  |  |  |

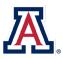

# Office of the Registrar How to: Submit Annual Curricular Updates

|         | The new line will appear on the main         |                                                        |                     | Has Changes       |                     |                  | ſ  |
|---------|----------------------------------------------|--------------------------------------------------------|---------------------|-------------------|---------------------|------------------|----|
|         | page in the selected location and will       | New Line After 5. Uppe                                 | r Division Shakespe | are (R1041/L30)   |                     | Edit Line        |    |
|         |                                              | New Line Title                                         |                     | ,                 |                     | Eur Line         |    |
|         | display the new title and new course list    | Course                                                 | Description         | Units             | Status              |                  |    |
|         | specified.                                   |                                                        | nanist Writers      | 3.00              | Active              |                  |    |
|         |                                              | ENGL 351A Intro LGBT                                   |                     | 3.00              | Active              |                  |    |
|         |                                              | ENGL 354 Feminist Li                                   | iterary Theory      | 3.00              | Active              |                  |    |
|         |                                              |                                                        |                     |                   |                     |                  |    |
| Step 3c | Use <i>Edit Requirement</i> to update the    | Requirements                                           |                     |                   |                     |                  |    |
|         | descriptive text for a Requirement           | English Major (R1041)                                  |                     |                   |                     | Edit Requirement | ł  |
|         | within the Requirement Group.                | English Major                                          |                     |                   |                     |                  |    |
|         |                                              | Update Requirem                                        | ont                 |                   |                     |                  |    |
|         | View the current descriptive text in the     |                                                        |                     |                   |                     |                  |    |
|         | Report Long Description field; use the       | Requirement Line Det                                   | ans                 |                   |                     |                  |    |
|         | <i>Comments</i> field to enter the text that | Requirement G                                          | 000707              | BA in English (   | RG707)              |                  |    |
|         | should replace the current description.      | Deguirer                                               | ment 000001041      | English Major     | (D1011)             |                  |    |
|         |                                              |                                                        |                     | English Major     | (R1041)             |                  |    |
|         | Click <b>Ok</b> when complete.               | Report Long Descript                                   | ion                 |                   |                     |                  |    |
|         | Click Discard Changes to remove              | English Major                                          |                     |                   |                     |                  |    |
|         | comments previously entered that are         |                                                        |                     |                   |                     |                  |    |
|         | no longer desired.                           |                                                        |                     |                   |                     |                  |    |
|         |                                              |                                                        |                     |                   |                     |                  |    |
|         |                                              |                                                        |                     |                   |                     |                  |    |
|         |                                              |                                                        |                     |                   |                     |                  |    |
|         |                                              |                                                        |                     |                   |                     |                  |    |
|         |                                              |                                                        |                     |                   |                     |                  |    |
|         |                                              |                                                        |                     |                   |                     |                  |    |
|         |                                              |                                                        |                     |                   |                     |                  |    |
|         |                                              |                                                        |                     |                   |                     |                  |    |
|         |                                              | Comments                                               |                     |                   |                     |                  |    |
|         |                                              | New descriptive text here                              |                     |                   |                     |                  |    |
|         |                                              |                                                        |                     |                   |                     |                  |    |
|         |                                              |                                                        |                     |                   |                     |                  |    |
|         |                                              |                                                        |                     |                   |                     |                  |    |
|         | A red bar indicating changes to the          | Requirements                                           |                     |                   |                     |                  |    |
|         |                                              |                                                        |                     | Has Changes       |                     |                  |    |
|         | Requirement will appear in the               | English Major (R1041                                   | )                   |                   |                     | Edit Requiremer  | nt |
|         | Requirement Group.                           | English Major                                          | ,                   |                   |                     |                  |    |
|         |                                              |                                                        |                     |                   |                     |                  |    |
| Step 3d | Use <i>Edit Line</i> to update the line      | 2. Core (R1041/L10)                                    |                     |                   |                     | Edit Line        |    |
| Step Su | ·                                            | Complete 3 courses.                                    |                     |                   |                     |                  |    |
|         | parameters, course list, or descriptive      |                                                        | Description         | Units             | Status              |                  |    |
|         | text for an individual line within a         | ENGL 373A Brit+Am Lit:Beo<br>ENGL 373B Brit+Am Lit:Res |                     | 3.00<br>3.00      | Active              |                  |    |
|         | Requirement.                                 | ENGL 380 Literary Analysis                             |                     | 3.00              | Active              |                  |    |
|         |                                              |                                                        |                     |                   |                     |                  |    |
|         |                                              |                                                        |                     |                   |                     |                  |    |
|         | If a shared line has been updated at the     |                                                        |                     |                   |                     |                  |    |
|         | plan level, an alert will display on all     | OR 6. Option 2: Hydrolog                               |                     | Sciences Election | ves II (R16151/L65) | Edit Lir         | ne |
|         | subplans that are affected by that           | A change has already been req                          | uested via: HASBS   |                   |                     |                  |    |
|         |                                              | Complete 4 units.                                      | Description         | Units             | Status              |                  |    |
|         | change. Changes to shared lines should       | HWRS 498 Senior Capsto                                 |                     | 1.00              | Active              |                  |    |
|         | only be made at the plan level, and will     |                                                        |                     |                   |                     |                  |    |
|         | automatically be reflected on all            | Shared line viewed i                                   | n a subplan th      | at was upda       | ted at the plan     | level            |    |
|         | subplans without requiring duplication       |                                                        |                     |                   |                     |                  |    |
|         | of effort on the update forms.               |                                                        |                     |                   |                     |                  |    |
|         |                                              | Requirement Line Para                                  | ameters             |                   |                     |                  |    |
|         | Use the New Minimum Units, New               |                                                        |                     |                   | New Minimum Unit    | e                |    |
|         | Minimum Courses, and New Minimum             | Minimum U                                              | nits 0.00           |                   | New Minimum Unit    | >                |    |
|         | Grade Points/Unit fields to update the       | Minimum Cour                                           | rses 3.00           | Nev               | w Minimum Course    | s 2.00           |    |
|         | line parameters as needed.                   | Minimum Grade Points/                                  | <b>Unit</b> 0.00    | New Minimu        | m Grade Points/Uni  | it               |    |
|         | inte parameters as needed.                   | winning Grade Foints/                                  | 0.00                |                   |                     |                  |    |

How To: Submit Annual Curricular Updates

Last updated: 9/2/2021 12:36 PM

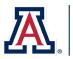

## Office of the Registrar How to: Submit Annual Curricular Updates

|        | Use the <i>Remove</i> checkboxes to indicate    | Course List Review                                                                                                    |                                                                           |  |  |  |
|--------|-------------------------------------------------|----------------------------------------------------------------------------------------------------|---------------------------------------------------------------------------|--|--|--|
|        | any courses that should no longer be            |                                                                                                    | nalize   Find   View All   🔄   🔜 First 🕢 1-3 of 3 🕟 Last<br>Status Remove |  |  |  |
|        | used to satisfy the line.                       | Subject         Catalog Nbr         Course ID         Description           1         ENGL         373A         013637         Brit+Am Lit:Beowulf-16 |                                                                           |  |  |  |
|        |                                                 | 2 ENGL 373B 013638 Brit+Am Lit:Rest-19th 0                                                                                                    |                                                                           |  |  |  |
|        |                                                 | 3 ENGL 380 013640 Literary Analysis                                                                                                    | Active                                                                    |  |  |  |
|        |                                                 |                                                                                                    |                                                                           |  |  |  |
|        | Use the New Course List fields to add           | New Course List                                                                                                    |                                                                           |  |  |  |
|        | new courses that can satisfy the line.          |                                                                                                    | Personalize Find 🛛 🐺 First 🕢 1-2 of 2 🕢 Last                              |  |  |  |
|        | Multiple courses can be added by using          | *Subject *Catalog Nbr Course ID Description                                                                                                    | Status Backdate? Term                                                     |  |  |  |
|        | the + button to add multiple new lines.         | 1 ENGL Q 280 Q 013581 Intro To Literature                                                                                                    | Active Z194 Q 🛨 🖃                                                         |  |  |  |
|        | Use the <i>Backdate</i> checkbox and the        | 2 ENGL Q 416 Q 013668 Adv Literary Analysi                                                                                                    | is Active Z 2194 Q 🛨 🗖                                                    |  |  |  |
|        | associated <i>Term</i> field to indicate if the |                                                                                                    |                                                                           |  |  |  |
|        |                                                 |                                                                                                    |                                                                           |  |  |  |
|        | newly added courses can be used by              |                                                                                                    |                                                                           |  |  |  |
|        | students in previous catalog years to           |                                                                                                    |                                                                           |  |  |  |
|        | satisfy the line.                               |                                                                                                    |                                                                           |  |  |  |
|        |                                                 |                                                                                                    |                                                                           |  |  |  |
|        |                                                 | Report Long Description                                                                                                    |                                                                           |  |  |  |
|        | View the current descriptive text in the        | Complete 3 courses.                                                                                                    |                                                                           |  |  |  |
|        | Report Long Description field; use the          |                                                                                                    |                                                                           |  |  |  |
|        | <i>Comments</i> field to enter the text that    |                                                                                                    |                                                                           |  |  |  |
|        | should replace the current description.         |                                                                                                    |                                                                           |  |  |  |
|        | Click <b>Ok</b> when complete.                  | Comments                                                                                                    |                                                                           |  |  |  |
|        | Click Discard Changes to remove                 |                                                                                                    |                                                                           |  |  |  |
|        | comments previously entered that are            | Updated text: Complete 2 courses.                                                                                                    |                                                                           |  |  |  |
|        | no longer desired.                              |                                                                                                    |                                                                           |  |  |  |
|        |                                                 |                                                                                                    |                                                                           |  |  |  |
|        |                                                 |                                                                                                    |                                                                           |  |  |  |
|        |                                                 |                                                                                                    |                                                                           |  |  |  |
|        |                                                 | Has Cha                                                                                                    | nges                                                                      |  |  |  |
|        | A red bar indicating changes to the Line        | 2. Core (R1041/L10)                                                                                                    |                                                                           |  |  |  |
|        | will appear on the main page. Courses           | Complete 3 courses.                                                                                                    | Edit Line                                                                 |  |  |  |
|        | to be removed will be highlighted in red        |                                                                                                    | Jnits Status                                                              |  |  |  |
|        | and crossed out; courses to be added            | ENGL 280 Intro To Literature 3.00                                                                                                    | Active                                                                    |  |  |  |
|        |                                                 | ENGL 416         Adv Literary Analysis         3.00           ENGL 373A         Brit+Am Lit:Beowulf-1600         3.00                                 | Active                                                                    |  |  |  |
|        | will be highlighted in green.                   | ENGL 373B Brit+Am Lit:Rest-19th C 3.00                                                                                                    | Active                                                                    |  |  |  |
|        |                                                 | ENGL 380 Literary Analysis 3.00                                                                                                    | Active                                                                    |  |  |  |
| Stop 1 | Use the Additional Updates field for            | Additional Updates                                                                                                    |                                                                           |  |  |  |
| Step 4 | -                                               |                                                                                                    |                                                                           |  |  |  |
|        | clarifications of the updates requested.        |                                                                                                    |                                                                           |  |  |  |
|        | If needed, additional documentation             |                                                                                                    |                                                                           |  |  |  |
|        | may be included using the Field                 |                                                                                                    |                                                                           |  |  |  |
|        | Attachments section.                            |                                                                                                    |                                                                           |  |  |  |
|        | Examples of files to attach:                    |                                                                                                    |                                                                           |  |  |  |
|        | • PDF, Word, or Excel documents that            | Please use Additional Updates to provide comments or further update                                                                                   | es you were unable to enter elsewhere.                                    |  |  |  |
|        | may clarify updates being                       | File Attachments                                                                                                    | Personalize   🔄   📑 1 of 1                                                |  |  |  |
|        | requested (these documents should               | Attached File Description                                                                                                    | View Add                                                                  |  |  |  |
|        | be supplemental materials, and                  | 1                                                                                                    | View Add -                                                                |  |  |  |
|        | should not be used as the main                  |                                                                                                    |                                                                           |  |  |  |
|        | method of communicating changes                 |                                                                                                    |                                                                           |  |  |  |
|        |                                                 |                                                                                                    |                                                                           |  |  |  |
|        | to be made).                                    |                                                                                                    |                                                                           |  |  |  |
|        | Emails/letters of support from                  |                                                                                                    |                                                                           |  |  |  |
|        | department head(s) for use of                   |                                                                                                    |                                                                           |  |  |  |
|        |                                                 |                                                                                                    |                                                                           |  |  |  |
|        | courses not owned by your<br>department.        |                                                                                                    |                                                                           |  |  |  |

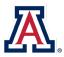

| Step 5 | Review all updates made on the (1)                                                      | Workflow                                                                                                    |
|--------|-----------------------------------------------------------------------------------------|----------------------------------------------------------------------------------------------------|
|        | Curriculum Update tab (these may span                                                   | When the updates for this tab have been entered, please be sure the <b>Updates Entered</b> has been selected below. If no changes are required, use <b>No Updates Needed</b> .                                                                                                    |
|        | more than one page, if updates were requested for multiple Requirement                  | O Needs Review   Updates Entered  No Updates Needed                                                                                                    |
|        | Groups). When satisfied that all                                                        |                                                                                                    |
|        | necessary ADVIP updates have been                                                       |                                                                                                    |
|        | captured, click <b>Updates Entered</b> .                                                |                                                                                                    |
|        | If no updates to the ADVIP are needed                                                   |                                                                                                    |
|        | this year, click No Updates Needed.                                                     |                                                                                                    |
|        | Click Save.                                                                             |                                                                                                    |
|        | Note: Saving the data from this tab does                                                |                                                                                                    |
|        | not submit your updates. Updates to                                                     |                                                                                                    |
|        | the (1) Curriculum Update, (2) Descr &                                                  |                                                                                                    |
|        | Learning Outcomes, and (3) Degree                                                       |                                                                                                    |
|        | Search tabs must all be completed in order to submit.                                   |                                                                                                    |
|        | order to submit.                                                                        |                                                                                                    |
| HOW T  | O: ENTER PLAN DESCRIPTION & LEA                                                         | ARNING OUTCOME UPDATES                                                                                                    |
| Step 1 | On the tab labeled (2) Descr & Learning O                                               | utcomes, view the plan description and learning outcomes currently included in                                                                                                    |
| otep 1 | the Advisement Report.                                                                  |                                                                                                    |
|        |                                                                                         |                                                                                                    |
|        |                                                                                         | Peneristian (Blan Brannatura)                                                                                                    |
| Step 2 | Use the Updated Description (Plan                                                       | Description (Plan Prospectus) The English Major provides students a broad-based, traditional liberal arts education in English literature, language, and culture through innovative and the english distribution of the english distribution of the english di |
|        | <i>Prospectus)</i> field to request changes to                                          | diverse approaches. The English Major fosters skills in critical analysis, independent thinking, creativity, original research, and writing. Students in the<br>English major take 24 units of core courses in literary analysis, literary history, applied linguistics, Shakespeare, and focused research. In addition                                                                                                    |
|        | the plan description. Include the full desired text of the description, as              | English majors also take 15 units of elective courses in a range of topics in the research specialties of our professors. English Majors are also prepared<br>for careers after graduation through access to a large and growing internship program, a Professional and Technical Writing certificate program, special                                                                                                    |
|        | information entered here will replace                                                   | career development events, a study abroad program in London, and an application-required competitive English Honors program. Recent UA English<br>majors have put their degree to use in a wide variety of careers, including: editing, digital marketing, publishing, politics, governmental service,                                                                                                    |
|        | the current description.                                                                | environmental public policy, business management, development, teaching, marketing, law, medicine, technical writing, higher education administration,<br>and many more.                                                                                                    |
|        |                                                                                         | Updated Description (Plan Prospectus)                                                                                                    |
|        |                                                                                         |                                                                                                    |
|        |                                                                                         |                                                                                                    |
|        |                                                                                         |                                                                                                    |
|        |                                                                                         |                                                                                                    |
|        |                                                                                         |                                                                                                    |
| Step 3 | Use the Updated Learning Outcomes                                                       | Learning Outcomes                                                                                                    |
|        | field to request changes to the plan                                                    | LEARNING OUTCOMES - English Language; Understanding of the development of the English language as used in works of literature                                                                                                    |
|        | learning outcomes. Include the full                                                     | <ul> <li>Foundational Texts; Knowledge of foundational texts of British and American literature</li> <li>Historical and Cutural Range; Understanding of the historical and cultural range of literature written in English</li> </ul>                                                                                                    |
|        | desired text of the learning outcomes,                                                  | <ul> <li>Literary Research; Ability to conduct and use literary research, to the point of achieving: a compelling thesis, accurate and sufficient evidence presented in a scholarly manner, proper disciplinary and interdisciplinary research tools, and clear and appropriate writing for a research paper</li> </ul>                                                                                                    |
|        | as information entered here will replace                                                | Knowledge of foundational texts of British and American literature     Understanding of the historical and cultural range of literature written in English                                                                                                    |
|        | the current learning outcomes.                                                          | <ul> <li>- Understanding of the development of the English language as used in works of literature</li> <li>- Understanding of strategies of textual interpretation appropriate to different literary genres</li> </ul>                                                                                                    |
|        |                                                                                         | <ul> <li>Ability to conduct and use literary research, to the point of achieving: * an overall thesis that pushes the argument beyond summary * accurate and<br/>sufficient evidence presented in a scholarly manner * proper disciplinary and inter-disciplinary research tools * clear and appropriate writing for a</li> </ul>                                                                                                    |
|        |                                                                                         | research paper - Ability to write clearly and effectively                                                                                                    |
|        |                                                                                         | - Textual Interpretation; Understanding of strategies of textual interpretation appropriate to different literary genres     - Writing; Ability to write clearly and effectively                                                                                                    |
|        |                                                                                         | Updated Learning Outcomes                                                                                                    |
|        |                                                                                         |                                                                                                    |
|        |                                                                                         |                                                                                                    |
|        |                                                                                         |                                                                                                    |
|        |                                                                                         |                                                                                                    |
| Step 4 | Review all updates made on the (2)                                                      | Workflow                                                                                                    |
|        | Descr & Learning Outcomes tab. When                                                     | When the updates for this tab have been entered, please be sure the <b>Updates Entered</b> has been selected below. If no changes are required, use <b>No Updates Needed</b> .                                                                                                    |
|        | I catisfied that all pocossary updates have                                             |                                                                                                    |
|        | satisfied that all necessary updates have been captured, click <b>Updates Entered</b> . | O Needs Review   Updates Entered   No Updates Needed                                                                                                    |

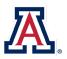

| <br>If no updates to the plan description or<br>learning outcomes are needed this year, |
|-----------------------------------------------------------------------------------------|
| click No Updates Needed.                                                                |
| Click Save.                                                                             |
| Note: Saving the data from this tab does                                                |
| not submit your updates. Updates to                                                     |
| the (1) Curriculum Update, (2) Descr &                                                  |
| Learning Outcomes, and (3) Degree                                                       |
| Search tabs must all be completed in                                                    |
| order to submit.                                                                        |

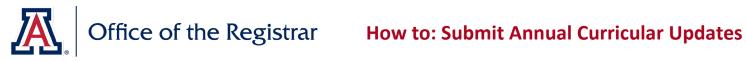

| Stop 1 On the tab labeled (2) Degree Segreb | O: ENTER DEGREE SEARCH 4-YEAR                                                                                               |                                                                                                    |                                                                                                    |  |  |
|---------------------------------------------|----------------------------------------------------------------------------------------------------|----------------------------------------------------------------------------------------------------|----------------------------------------------------------------------------------------------------|--|--|
| Step 1                                      | On the tab labeled (3) Degree Search,                                                                                       | 1st Sem                                                                                                    |                                                                                                    |  |  |
|                                             | view the current 4-year plan course                                                                                         | Old Sequence                                                                                                    |                                                                                                    |  |  |
|                                             | sequence that displays in Degree                                                                                            | Title                                                                                                    | Units                                                                                                    |  |  |
|                                             | Search. The current sequence appears                                                                                        | 1 ENGL 101 First Year Composition                                                                                                    | 3.00                                                                                                    |  |  |
|                                             | on the left side of the page, labeled "Old                                                                                  | 2 First Semester Second Language                                                                                                    | 4.00                                                                                                    |  |  |
|                                             | Sequence".                                                                                                    | 3 Tier I General Education                                                                                                    | 3.00                                                                                                    |  |  |
|                                             |                                                                                                    | 4 Tier I General Education                                                                                                    | 3.00                                                                                                    |  |  |
|                                             |                                                                                                    | 5 Tier I General Education                                                                                                    | 3.00                                                                                                    |  |  |
|                                             |                                                                                                    | 2nd Sem                                                                                                    |                                                                                                    |  |  |
|                                             |                                                                                                    | Old Sequence                                                                                                    |                                                                                                    |  |  |
|                                             |                                                                                                    | Title                                                                                                    | Units                                                                                                    |  |  |
|                                             |                                                                                                    | 1 ENGL 102 First Year Composition                                                                                                    | 3.00                                                                                                    |  |  |
|                                             |                                                                                                    | 2 Second Semester Second Langua                                                                                                    |                                                                                                    |  |  |
|                                             |                                                                                                    | 3 Math                                                                                                    | 3.00                                                                                                    |  |  |
|                                             |                                                                                                    | Existing plan Degree Search cou                                                                                                    |                                                                                                    |  |  |
|                                             | Plans with no previous course sequence                                                                                      | 1st Sem                                                                                                    |                                                                                                    |  |  |
|                                             | display no course titles and 0.99 units.                                                                                    |                                                                                                    |                                                                                                    |  |  |
|                                             |                                                                                                    | Old Sequence                                                                                                    | Units                                                                                                    |  |  |
|                                             |                                                                                                    | Title                                                                                                    |                                                                                                    |  |  |
|                                             |                                                                                                    | 1 NEW                                                                                                    | 0.99                                                                                                    |  |  |
|                                             |                                                                                                    | 2 NEW                                                                                                    | 0.99                                                                                                    |  |  |
|                                             |                                                                                                    | 3 NEW                                                                                                    |                                                                                                    |  |  |
|                                             |                                                                                                    | 4 NEW                                                                                                    | 0.99                                                                                                    |  |  |
|                                             |                                                                                                    | 5 NEW                                                                                                    | 0.99                                                                                                    |  |  |
|                                             |                                                                                                    | 2nd Sem                                                                                                    |                                                                                                    |  |  |
|                                             |                                                                                                    | Old Sequence                                                                                                    |                                                                                                    |  |  |
|                                             |                                                                                                    | Title                                                                                                    | Units                                                                                                    |  |  |
|                                             |                                                                                                    | 1 NEW                                                                                                    | 0.99                                                                                                    |  |  |
|                                             |                                                                                                    | 2 NEW                                                                                                    | 0.99                                                                                                    |  |  |
|                                             |                                                                                                    | New plan Degree Search course                                                                                                    | e sequence                                                                                                    |  |  |
| tep 1b                                      | New plans which do not already have                                                                                         | Type of Requirement                                                                                                    | GE Template to cut and paste or example major (single-click to co                                                                                                    |  |  |
| -                                           | course sequence information display a                                                                                       | General Elective requirement                                                                                                    | General Elective                                                                                                    |  |  |
|                                             | table with standard general education                                                                                       | Minor lines required in a major<br>GE Foundation Second Language Required                                                                            | Minor Course<br>GE Foundation Second Language (First Semester)                                                                                                    |  |  |
|                                             | _                                                                                                    | GE Foundation Second Language Required                                                                                                    | GE Foundation Second Language (First Comoster)                                                                                                    |  |  |
|                                             | requirements at the top of the page,                                                                                        | GE Foundation Second Language Required                                                                                                    | GE Foundation Second Language (Third Semester)                                                                                                    |  |  |
|                                             | with the course sequence fields below.                                                                                      | GE Foundation Second Language Required<br>GE Foundation Composition 1                                                                                | GE Foundation Second Language (Fourth Semester)<br>ENGL 101 - First Year Writing 1 (GE Foundation Composition)                                                               |  |  |
|                                             | Update the course sequence                                                                                                  | GE Foundation Composition 1<br>GE Foundation Composition 2                                                                                           | ENGL 101 - First Year Writing 1 (GE Foundation Composition)                                                                                                    |  |  |
|                                             | information, using this table to enter                                                                                      | GE Foundation Math: if not a specified course                                                                                                    | GE Foundation Mathematics                                                                                                    |  |  |
|                                             | _                                                                                                    | GE Foundation Math: Specified course<br>GE Entry Course                                                                                              | MATH XXX -Title (GE Foundation Math)                                                                                                    |  |  |
|                                             | standard General Education                                                                                                  |                                                                                                    | UNIV 101 - Introduction to the General Education Experience (GE Ent                                                                                                    |  |  |
|                                             |                                                                                                    |                                                                                                    | UNIV 301 - General Education Portfolio (GF Exit)                                                                                                    |  |  |
|                                             | requirements as needed. Click a cell in                                                                                     | GE Exit Course<br>GE Core Exploring Perspectives (if grouping)                                                                                       | UNIV 301 - General Education Portfolio (GE Exit)<br>GE Core Exploring Perspectives                                                                                           |  |  |
|                                             | requirements as needed. Click a cell in the right column to highlight the full                                              | GE Exit Course<br>GE Core Exploring Perspectives (if grouping)<br>GE Core Exploring Perspectives: Artist                                             | GE Core Exploring Perspectives<br>GE Core Exploring Perspectives: Artist                                                                                                    |  |  |
|                                             | requirements as needed. Click a cell in<br>the right column to highlight the full<br>text in the cell for easy copy/pasting | GE Exit Course<br>GE Core Exploring Perspectives (if grouping)<br>GE Core Exploring Perspectives: Artist<br>GE Core Exploring Perspectives: Humanist | GE Core Exploring Perspectives<br>GE Core Exploring Perspectives: Artist<br>GE Core Exploring Perspectives: Humanist                                                         |  |  |
|                                             | requirements as needed. Click a cell in the right column to highlight the full                                              | GE Exit Course<br>GE Core Exploring Perspectives (if grouping)<br>GE Core Exploring Perspectives: Artist<br>GE Core Exploring Perspectives: Humanist | GE Core Exploring Perspectives<br>GE Core Exploring Perspectives: Artist<br>GE Core Exploring Perspectives: Humanist<br>tf GE Core Exploring Perspectives: Natural Scientist |  |  |

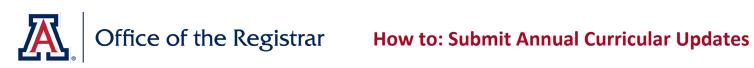

| Step 2  | Update the course sequence information using the fields on the right | New Sequence           *Order         'Title           01         ENGL 101 First Year Composition           02         [Engl 0 - synthe Second Assessed | Units<br>3.00 | Subj    | Catalog Nbr    |           | ? Status          |
|---------|----------------------------------------------------------------------|----------------------------------------------------------------------------------------------------|---------------|---------|----------------|-----------|-------------------|
|         | side of the page, labeled "New                                       | 02 ▼   First Semester Second Language                                                                                                    | 4.00          |         | <br>           |           | . +               |
|         | Sequence". Any updates made on this                                  | 04 ✓ Tier I General Education                                                                                                    | 3.00          |         | Q              |           | . 🖭               |
|         | tab should accurately reflect the course                             | 05 V Tier I General Education                                                                                                    | 3.00          |         | ٩              |           | . 💌               |
|         | requirements as updated on the (1)<br><i>Curriculum Update</i> tab.  | Existing plan Degree Search course sequence                                                                                                    |               |         |                |           |                   |
|         |                                                                      | New Sequence                                                                                                    | Units         | Subje   | ct Catalog Nbr | Remove    | ? Status          |
|         |                                                                      | 01 V NEW                                                                                                    | 0.99          |         | Q              |           |                   |
|         |                                                                      | 02 V NEW                                                                                                    | 0.99          |         | Q              |           | . 🛨               |
|         |                                                                      | 03 V NEW                                                                                                    | 0.99          |         | Q              |           | . 🔳               |
|         |                                                                      |                                                                                                    | 0.99          |         | Q              |           | . 🛨               |
|         |                                                                      | New plan Degree Search course sequence                                                                                                    | 0.99          |         | Q              |           | . 🛨               |
| Step 2a | Rearrange the order of lines within a                                |                                                                                                    |               |         |                |           |                   |
| Step Za | -                                                                    | New Sequence *Order *Title                                                                                                    |               |         |                |           |                   |
|         | semester using the Order field. Ensure                               | 01 V ENGL 101 First Year Composition                                                                                                    |               |         |                |           |                   |
|         | that each line has a distinct Order                                  |                                                                                                    |               |         |                |           |                   |
|         | number.                                                              | 03 V First Semester Second Language                                                                                                    |               |         |                |           |                   |
|         |                                                                      | 02 🗸 Tier I General Education                                                                                                    |               |         |                |           |                   |
|         |                                                                      | 04 V Tier I General Education                                                                                                    |               |         |                |           |                   |
|         |                                                                      | 05 🗸 Tier I General Education                                                                                                    |               |         |                |           |                   |
|         |                                                                      |                                                                                                    |               |         |                |           |                   |
| Step 2b | Update the titles for existing lines using                           | New Sequence                                                                                                    |               |         |                |           |                   |
|         | the <i>Title</i> field.                                              | *Order *Title                                                                                                    |               |         |                |           |                   |
|         |                                                                      | 01 V ENGL 380 Literary Analysis                                                                                                    |               |         |                |           |                   |
|         |                                                                      | 02 V ENGL 373A British and American Literature: Beowulf t                                                                                               | o 1610        | )       |                |           |                   |
|         |                                                                      | 03 V Updated line title here                                                                                                    |               |         |                |           |                   |
|         |                                                                      |                                                                                                    |               |         |                |           |                   |
|         |                                                                      |                                                                                                    |               |         |                |           |                   |
|         |                                                                      | 05 V Minor Course                                                                                                    |               |         |                |           |                   |
|         |                                                                      |                                                                                                    |               |         |                |           |                   |
| Step 2c | Update the units for existing lines using                            | Units                                                                                                    |               |         |                |           |                   |
|         | the Units field. For lines that can be                               | 3.00                                                                                                    |               |         |                |           |                   |
|         | satisfied by a range of units, list the                              | 4.00                                                                                                    |               |         |                |           |                   |
|         | minimum units necessary to satisfy the                               | 3.00                                                                                                    |               |         |                |           |                   |
|         | line.                                                                | 3.00                                                                                                    |               |         |                |           |                   |
|         |                                                                      | 3.00                                                                                                    |               |         |                |           |                   |
|         |                                                                      |                                                                                                    |               |         |                |           |                   |
| Step 2d | Remove existing lines from a semester                                | New Sequence                                                                                                    |               |         |                |           |                   |
|         | using the <i>Remove</i> checkbox.                                    | *Order *Title 01 V ENGL 373B British and American Literature: Restoration to 19th Century                                                               | Units<br>3.00 | Subje   | ct Catalog Nbr | Remove    | ? Status          |
|         |                                                                      | 02 V ENGL Modern or Contemporary Literature                                                                                                    | 3.00          |         |                |           | . 🛨               |
|         |                                                                      | 03 V ENGL Modern or Contemporary Literature                                                                                                    | 3.00          |         | Q              | <         | Removed 🛨         |
|         |                                                                      | 04 v Minor Course                                                                                                    | 3.00          |         | Q              |           | . 🛨               |
|         |                                                                      | 05 V General Elective                                                                                                    | 3.00          |         | Q              |           | . 🛨               |
|         |                                                                      |                                                                                                    |               |         |                |           |                   |
| Step 2e | Add new lines to a semester using the +                              | New Sequence                                                                                                    |               |         |                |           |                   |
|         | button. When adding a new line, ensure                               | Order         *Title           01 √         ENGL 373B British and American Literature: Restoration to 19th Century                                      | Units         | Subject | Catalog Nbr    | Remove? S | tatus +           |
|         | that the Order, Title, and Units fields are                          | 101 V ENGL 3/3B British and American Literature: Restoration to 19th Century     2 V ENGL Modern or Contemporary Literature                             | 3.00          |         | Q              |           | +                 |
|         | filled out appropriately.                                            | 03 x Choichteann or Contemporary Ellerature                                                                                                    | 3.00          |         | Q              |           | the second second |
|         |                                                                      | 06 V New line title here                                                                                                    | 3.00          | ENGL    | Q 280          | A         | Added 🛨 🖻         |
|         | If the new line represents a single                                  | 04 V Millio Course                                                                                                    | 3.00          |         | Q              |           | +                 |
|         | required course, indicate the course                                 |                                                                                                    |               |         |                |           |                   |
|         | using the <i>Subject</i> and <i>Catalog Nbr</i> fields               |                                                                                                    |               |         |                |           |                   |
|         | in addition to the <i>Title</i> field. If the new                    |                                                                                                    |               |         |                |           |                   |
|         | line represents a requirement with                                   |                                                                                                    |               |         |                |           |                   |

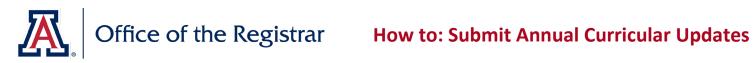

|        | more than one course option, leave the <i>Subject</i> and <i>Catalog Nbr</i> fields blank.                                                                                                    |                                                                                                    |
|--------|----------------------------------------------------------------------------------------------------|----------------------------------------------------------------------------------------------------|
| Step 3 | Review all updates made on the (3)<br>Degree Search tab. When satisfied that<br>all necessary updates have been<br>captured, click <b>Updates Entered</b> .<br>If no updates to the 4-year plan are<br>needed this year, click <b>No Updates</b><br><b>Needed</b> .<br>Click <b>Save</b> .<br>Note: Saving the data from this tab does<br>not submit your updates. Updates to<br>the (1) Curriculum Update, (2) Descr &<br>Learning Outcomes, and (3) Degree<br>Search tabs must all be completed in<br>order to submit. | Workflow         When the updates for this tab have been entered, please be sure the Updates Entered has been selected below. If no changes are required, use No Updates Needed.         Needs Review       Image: One of the updates is the updates is the updates |

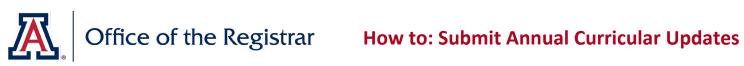

| ноw то | : FINALIZE UPDATES AND SUBMI                                                                                                    | г                                                                                                    |
|--------|----------------------------------------------------------------------------------------------------|----------------------------------------------------------------------------------------------------|
| Step 1 | On the tab labeled <i>(4) Submit,</i> view the<br>status of each of the three previous<br>submission tabs.<br>Sections with a status of <i>Updates</i><br><i>Entered</i> or <i>No Updates Needed</i> are<br>ready to submit.                                                                                      | (1) Curriculum Update (2) Descr & Learning Outcomes (3) Degree Search (4) Submit<br>Submit Changes<br>(1) Curriculum Update Updates Entered<br>(2) Descr & Learning Outcomes Needs Review<br>(3) Degree Search No Updates Needed<br>Note: It is not possible to submit if one or more sections displays a status of<br><i>Needs Review;</i> return to the associated tab to ensure all necessary updates<br>have been captured. Click <b>Updates Entered</b> or <b>No Updates Needed</b> as<br>appropriate, and return to the tab labeled (4) Submit.                                                                                                    |
| Step 2 | Once the status of each of the<br>submission tabs displays as either<br><i>Updates Entered</i> or <i>No Updates Needed</i> ,<br>one of the <i>Submit</i> buttons will become<br>available.<br>Click <b>Submit</b> in order to submit updates<br>when changes have been made to at<br>least one of the three tabs. | (1) Curriculum Update       (2) Descr & Learning Outcomes       (3) Degree Search       (4) Submit         Submit Changes       (1) Curriculum Update       Updates Entered       (2) Descr & Learning Outcomes       Updates Entered         (3) Degree Search       No Updates Needed       (3) Obgree Search) requires a value of either         Updates Entered or No Updates Keeded. If any of the lates have a value of Needes Review, please go back to the respective tab and select Updates Entered or No Updated Needed at the bottom of the page.         Once each tab has been reviewed, please use the Submit builton to send these forms to the Curricular Affairs Office for processing. If no changes are required of ANY of the late use the Submit No Updates builton. It is a requirement that even when no changes can be made unless the form is sent back to you for claffication. If this happens, approval will be required again.         Submit       Submit No Updates       Discard All Updates                                                                                                    |
|        | Click <b>Submit No Updates</b> to indicate<br>that no changes need to be made to any<br>of the three tabs this year.                                                                                                    | (1) Curriculum Update       (2) Descr & Learning Outcomes       (3) Degree Search       (4) Submit         Submit Changes       (1) Curriculum Update       No Updates Needed         (2) Descr & Learning Outcomes       No Updates Needed         (3) Degree Search       No Updates Needed         (3) Degree Search       No Updates Needed         Each tab (Curriculum Update, Descr & Learning Outcomes, and Degree Search) requires a value of either         Updates Entered or No Updates Needed. If any of the tabs have a value of Needis Review, please go         back to the respective tab and select Updates Entered or No Update Search or No Update Search or No Updates to No Updates the and select Updates Entered or No Updates Search and Search Updates Search or No Updates Moulted.         Once each tab has been reviewed, please use the Submit button to send these forms to the Curricular Affairs Office for processing. If no changes are required for ANY of the tabs use the Submit the Updates button. It is a requirement that even where no changes are required at the bottom tile.         Note that after submitting, no further changes can be made unless the form is sent back to you for clarification. If this happens, approval will be required again.         Submit       Submit No Updates         Discard All Updates       Discard All Updates |
| Step 3 | Click <b>Ok</b> to confirm the submission.<br>If needed, click <b>Cancel</b> to halt<br>submission.                                                                                                    | Message         Submit For Approval (30014,56)         If you agree to submit this change request for approval, it         will be passed to Curricular Affairs for further processing.         You will not be able to make any changes. The form will no         longer appear in this page.         Click OK to submit this form.         OK         Cancel                                                                                                    |

A

## Office of the Registrar How to: Submit Annual Curricular Updates

| ноw то | W TO: UPDATE AND RESUBMIT REQUESTS WHEN RETURNED TO DEPARTMENT                                                                                                    |                                                                                                    |  |  |  |  |
|--------|----------------------------------------------------------------------------------------------------|----------------------------------------------------------------------------------------------------|--|--|--|--|
| Step 1 | After submission, all updates are<br>reviewed for approval by the Office of<br>the Registrar.<br>When one or more elements of the<br>update cannot be completed as listed,<br>the update submission may be returned<br>with questions or other feedback. An<br>automatic notification is sent to the<br>submitter indicating that additional<br>detail and resubmission is needed.<br>Follow the link in the notification email<br>and search for the submission on the<br>resulting page, or navigate to<br><i>Curriculum Management</i> $\rightarrow$ <i>UA</i><br><i>Curriculum Management</i> $\rightarrow$ <i>UA</i><br><i>Curriculum Update</i> $\rightarrow$ <i>Submit</i><br><i>Curriculum Update</i> and search for the<br>submission using the term and plan<br>code. | Your previously submitted form for the following academic plan has been returned to you for additional detail and resubmitting.<br>College of Soc & Behav Sci, English<br>The form can be updated by searching with the Submit Curriculum Update page, or by following this link:<br>https://sa-stg.mosaic.arizona.edu/psp/uazsastg/EMPLOYEE/SA/c/UA_SA_AA045.UA_CURIM_FRM.GBL?ACAD_PLAN=ENGLBA&AC/<br>This is an automated notification. Please forward any problems/questions to degreerqmtupdates@list.arizona.edu.                                                                                                    |  |  |  |  |
| Step 2 | Review the comments made during the approval process on the <i>(4) Submit</i> tab.                                                                                                    | (1) Curriculum Update       (2) Descr & Learning Outcomes       (3) Degree Search       (4) Submit         Submit Changes         (1) Curriculum Update       No Updates Needed         (2) Descr & Learning Outcomes       No Updates Needed         (3) Degree Search       No Updates Needed         (3) Degree Search       No Updates Needed         (4) Submit       Descr & Learning Outcomes         (5) Degree Search       No Updates Needed         (6) Degree Search       No Updates Needed         (7) Agree Search       No Updates Needed         (7) Agree Search       No Updates Needed         (7) Agree Search       No Updates Needed         (7) Agree Search       No Updates Needed         (7) Agree Search       No Updates Needed         (7) Agree Search       No Updates Needed         (7) Agree Search       No Updates Needed         (7) Agree Search       No Updates Needed         (8) Agree Search       No Updates Needed         (9) Agree Search       No Updates Needed         (1) Agree Search       No Updates Needed         (1) Agree Search       No Updates Needed         (1) Agree Search       No Updates Needed         (1) Multi No Updates       Descard All Updates         Submit |  |  |  |  |
| Step 3 | Update the submission according to the sp<br>the sections for:<br><u>Enter ADVIP Updates</u><br><u>Enter Plan Description and Learning (<br/>Enter Degree Search 4-Year Plan Upd</u>                                                                                                    |                                                                                                    |  |  |  |  |
| Step 4 | Once satisfied with updates, follow the ste<br>The resubmitted updates will be returned                                                                                                    | eps listed above in <u>How to: Finalize Updates and Submit.</u><br>to the Office of the Registrar for review.                                                                                                    |  |  |  |  |

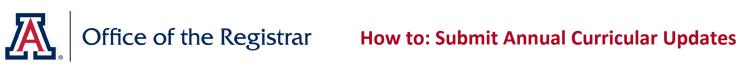

| HOW TO: REVIEW UPDATED ADVIP AND CONFIRM CHANGES |                                                                                                    |                                                                                                    |  |
|--------------------------------------------------|----------------------------------------------------------------------------------------------------|----------------------------------------------------------------------------------------------------|--|
| Step 1                                           | After submission, all updates are<br>reviewed for approval by the Office of<br>the Registrar.<br>Once approved, updates are entered<br>into the ADVIP, Plan Table, and Degree<br>Search tables. An automatic notification<br>is sent to the submitter indicating that<br>the updated ADVIP is ready for review.<br>Follow the link in the notification email<br>and search for the submission on the<br>resulting page, or navigate to<br><i>Curriculum Management → UA</i><br><i>Curriculum Management → UA</i><br><i>Curriculum Update → Stats &amp; Search</i> .<br>Search for the submission using the<br>term code; search results can be<br>narrowed further if needed using the<br>filters provided.<br>Review the status of any submitted<br>changes in the<br>ADVIP/Desc&Learn/Degree Search<br>columns: an empty cell reflects no<br>updates submitted, a half-moon<br>indicates submitted updates are in<br>process, and a check indicates updates<br>have been completed.<br>Click <b>View</b> to review the submission and<br>any comments added during the<br>approval process. | <section-header><section-header><section-header><section-header><section-header><section-header><section-header></section-header></section-header></section-header></section-header></section-header></section-header></section-header>                                                                                                    |  |
| Step 2                                           | Review the comments made during the<br>approval process on the <i>Plan Extras</i> tab.<br>If needed, review comments and<br>approval status of individual update<br>requests on the preceding tabs.                                                                                                    | Group/Req/Line Edit       New Lines       Descr & Learning Outcomes       Degree Search       Plan Extras       College         Curriculum Update       Academic Plan EASBA       East Asian Studies       Request Date       09/09/2020         Academic Sub-Plan EACS       East Asian Cultural Studies       Submit Date       09/09/2020         Term 2204       Fall 2020       Submit By Kristin E Eaton                                              |  |
|                                                  |                                                                                                    | Department Comments         Comments         Previous Comments / Actions         [Descr and Learning Outcomes Approved 09/09/2020 Kristin E Eaton]         [Descr and Learning Outcomes Approved 09/09/2020 Kristin E Eaton]         [Degree Search Approved 09/09/2020 Kristin E Eaton]         [All Approved 09/09/2020 Kristin E Eaton]         All Approved         Deny All       Return To Requestor         Notify SA Team       Dept. Review Needed |  |

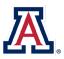

# Office of the Registrar How to: Submit Annual Curricular Updates

| Step 3  | Click View Updated ADVIP to review       | Department Actions                                                                                                    |
|---------|------------------------------------------|----------------------------------------------------------------------------------------------------|
|         | the advisement report as it will appear  | Please review the updated Advisement Report (ADVIP) by clicking View Updated ADVIP.                                                                                              |
|         | after changes are finalized.             | If you approve of the changes made click Mark as Complete .                                                                                                    |
|         | _                                        | If you have additional changes that need to be made, provide details in the required Comments box above. Include attachments, if                                                 |
|         |                                          | needed. Then, click Submit Additional Requests.                                                                                                    |
|         |                                          | View Updated ADVIP Mark As Complete Submit Additional Requests                                                                                                    |
|         | If the updated advisement report does    | Department Comments                                                                                                    |
|         | not display as expected, use the         | Comments                                                                                                    |
|         | Comments field to indicate the           | Enter details of necessary changes to updated ADVIP here.                                                                                                    |
|         | necessary changes, then click Submit     |                                                                                                    |
|         | Additional Requests to send the          |                                                                                                    |
|         | comments back and request changes.       |                                                                                                    |
|         |                                          |                                                                                                    |
|         |                                          | Department Actions                                                                                                    |
|         | A new notification will be sent when the |                                                                                                    |
|         | additional requests have been            | Please review the updated Advisement Report (ADVIP) by clicking View Updated ADVIP.                                                                                              |
|         | integrated into the updated ADVIP.       | If you approve of the changes made click <b>Mark as Complete</b> .                                                                                                    |
|         |                                          | If you have additional changes that need to be made, provide details in the required Comments box above. Include attachments, if needed. Then, click Submit Additional Requests. |
|         |                                          | View Updated ADVIP Mark As Complete Submit Additional Requests                                                                                                    |
|         |                                          |                                                                                                    |
| Step 4  | Once satisfied with updates, click Mark  | Department Actions                                                                                                    |
| otep i  | as Complete to confirm department        |                                                                                                    |
|         | approval of the updated advisement       | Please review the updated Advisement Report (ADVIP) by clicking View Updated ADVIP.                                                                                              |
|         | report.                                  | If you approve of the changes made click Mark as Complete .                                                                                                    |
|         | Once department approval is              | If you have additional changes that need to be made, provide details in the required Comments box above. Include attachments, if needed. Then, click Submit Additional Requests. |
|         | confirmed, the ADVIP is ready to be      | View Updated ADVIP Mark As Complete Submit Additional Requests                                                                                                    |
|         | published for the upcoming catalog       |                                                                                                    |
|         | vear.                                    |                                                                                                    |
| End of  |                                          | Conservativelational                                                                                                    |
| Process |                                          | Congratulations!                                                                                                    |